# **Sudoku**

**Autor**: Mincea Lucian (336CB)

#### **Introducere**

Proiectul isi propune implementarea unui joc de Sudoku. Controlul va fi facut dintr-o tastatura numerica ce va avea rolul de navigator prin puzzle (selectarea casutei) si de a introduce o cifra pentru completarea casutei. Afisarea puzzle-ului se va face pe un LCD.

### **Descriere generală**

Schema bloc

 $\pmb{\times}$ 

Miscarea pe tabla de joc si introducerea numerelor se face folosind keypad-ul astfel:

- '2' mutare cu o celula in sus
- '8' mutare cu o celula in jos
- '4' mutare cu o celula in stanga
- '6' mutare cu o celula in dreapta
- '5' selectarea celulei pentru introducerea valorii dorite

Dupa selectarea celulei se introduce un numar de la 1 la 6 dupa care jucatorul se poate misca din nou.

Butonul '#' declanseaza verificarea jocului. Se afiseaza un mesaj corespunzator starii in care se afla jocul, iar jucatorul are 2 posibilitati:

- New Game se reseteaza tabla de joc si se completeaza cu un joc din cele 5 declarate static
- Continue jucatorul reia jocul de unde a ramas

#### **Hardware Design**

Lista de piese:

- Arduino Uno
- Ecran LCD 1.8\" SPI
- Tastatura numerica 4×3
- Breadboard
- Rezistenta 1k pentru pinul de LED+ al LCD-ului
- Fire

Schema electrica:

 $\pmb{\times}$ 

## **Software Design**

Diagrama de activitati

 $\pmb{\times}$ 

Diagrama de stari

 $\pmb{\times}$ 

Functii:

- set board() initializeaza tabla de joc cu unul din cele 5 jocuri statice
- draw sudoku() deseneaza pe LCD tabla de joc, pozitia jucatorului fiind reprezentata prin culoarea rosu
- get key() Keypad.getKey(); functie de biblioteca pentru a verifica daca o tasta a fost apasata; functie neblocanta
- interpret key() se interpreteaza inputul utilizatorului in functie de starea jocului
- move si fill cell sunt descrise in functia intepret key()
- check result() se verifica starea jocului
- draw menu deseneaza meniul ce apare la apasarea tastei '#'; afiseaza un mesaj un functie de rezultatul verificarii si afiseaza optiunile de "NEW GAME" si "CONTINUE"

Biblioteci folosite:

- SPI.h si TFT.h afisarea pe LCD
- Keypad.h interpretarea inputului venit de la keypad

## **Rezultate Obţinute**

Rezultatul obtinut este acela al unui joc sudoku 6×6 functional.

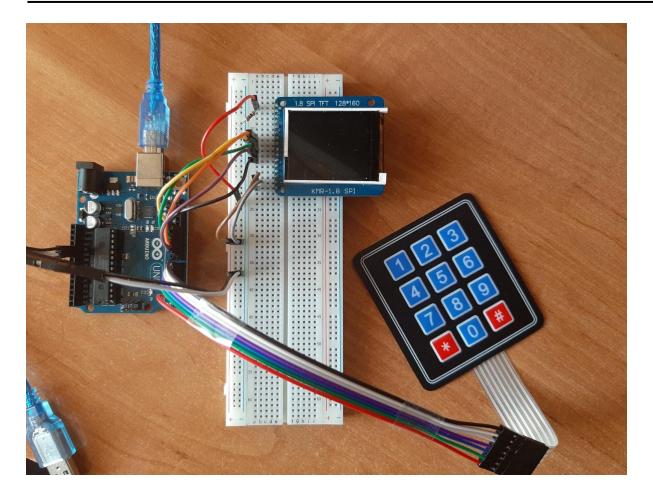

Link demo:

[https://ctipub-my.sharepoint.com/:v:/g/personal/lucian\\_mincea\\_stud\\_acs\\_upb\\_ro/EVdple31PT5FpDQ-q](https://ctipub-my.sharepoint.com/:v:/g/personal/lucian_mincea_stud_acs_upb_ro/EVdple31PT5FpDQ-qQWiFRABWQ4WvmL-MsfOVFpzQOP3rQ?e=CbELtV) [QWiFRABWQ4WvmL-MsfOVFpzQOP3rQ?e=CbELtV](https://ctipub-my.sharepoint.com/:v:/g/personal/lucian_mincea_stud_acs_upb_ro/EVdple31PT5FpDQ-qQWiFRABWQ4WvmL-MsfOVFpzQOP3rQ?e=CbELtV)

Cod sursa: [sudoku\\_pm.zip](http://ocw.cs.pub.ro/courses/_media/pm/prj2021/abirlica/sudoku_pm.zip)

# **Concluzii**

Proiectul a presupus mai multe etape, alegerea temei fiind cea mai dificila si importanta prin prisma timpului alocat documentarii asupra elementelor de care dispunem pentru a pune cap la cap un proiect. Ceea ce am invatat din acest proiect este lucrul cu biblioteca TFT si interactiunea cu un dispozitiv LCD ce este compatibil cu aceasta biblioteca.

## **Bibliografie/Resurse**

Resurse:

- <https://www.arduino.cc/en/Reference/TFTLibrary>
- <https://robojax.com/learn/arduino/?vid=robojax-keypad-4x3>

[Export to PDF](http://ocw.cs.pub.ro/?do=export_pdf)

From: <http://ocw.cs.pub.ro/courses/> - **CS Open CourseWare**

Permanent link: **<http://ocw.cs.pub.ro/courses/pm/prj2021/abirlica/sudoku>**

Last update: **2021/05/31 14:21**

 $\pmb{\times}$